#### **SAP Университетский альянс**

**Версия** 2.20 **Авторы** Bret Wagner Stefan Weidner Перевод: Амбражей А.Н., Головин Н.М., Маслова Л.А.

## **Управление материальными потоками (MM)**

#### **Продукт**

SAP ERP 6.0 6EhP4 Global Bike Inc.

#### **Уровень**

Начинающий

#### **Содержание**

Кросс-функциональная интеграция Управление материальными потоками

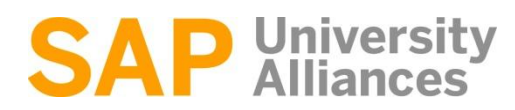

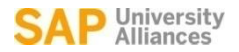

#### **SAP ERP** Содержание курса

- **Введение в SAP**
- Навигация
- **Описание предприятия GBI**
- $\blacksquare$  Сбыт (SD)
- **Управление материальными потоками (ММ)**
- **Планирование производства (PP)**
- **Финансовый учет (FI)**
- Контроллинг
- Управление человеческим капиталом
- Управление складами
- Управление проектами

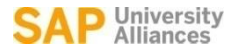

#### **SAP ERP** Функциональность ММ

- Управление запасами
- Закупки
- **MRP (ППМ- планирование потребности в материалах)**
- Инвентаризация
- Оценка материалов
- Основные данные закупаемых работ/услуг
- Контроль счетов
- Каталоги продуктов

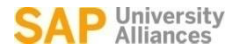

#### **SAP ERP** Содержание

- **ММ Организационная структура**
- **ММ Основные данные**
- **ММ Закупки. Процесс от заказа до оплаты.**

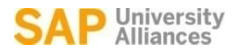

#### **SAP ERP** MM Организационная структура

- Мандант (клиент)
	- Независимый набор данных и таблиц в системе (уровень концерна).
- Балансовая единица
	- Наименьшая организационная единица, для которой может существовать полный набор финансовой отчетности (юридическое лицо)
- Завод
	- Производственная зона или подразделение внутри компании
		- Производство, дистрибуция, закупки и средства технического обслуживания
- **Склад** 
	- Организационная единица, которая позволяет дифференцировать различные запасы материалов на заводах.

#### **SAP ERP** MM Организационная структура (Закупки)

- Закупочная организация
	- Работа по закупке для завода осуществляются закупочной организацией
	- Организационная структура, ответственная за закупку услуг и материалов
	- Ведение условий закупок
- Группа закупок
	- Группа снабжения или группа закупщиков, ответственных за закупку определенных товаров
	- Канал связи для продавцов

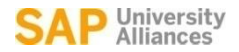

#### **SAP ERP** GBI 2.0 Структура управление материальными потоками (ММ)

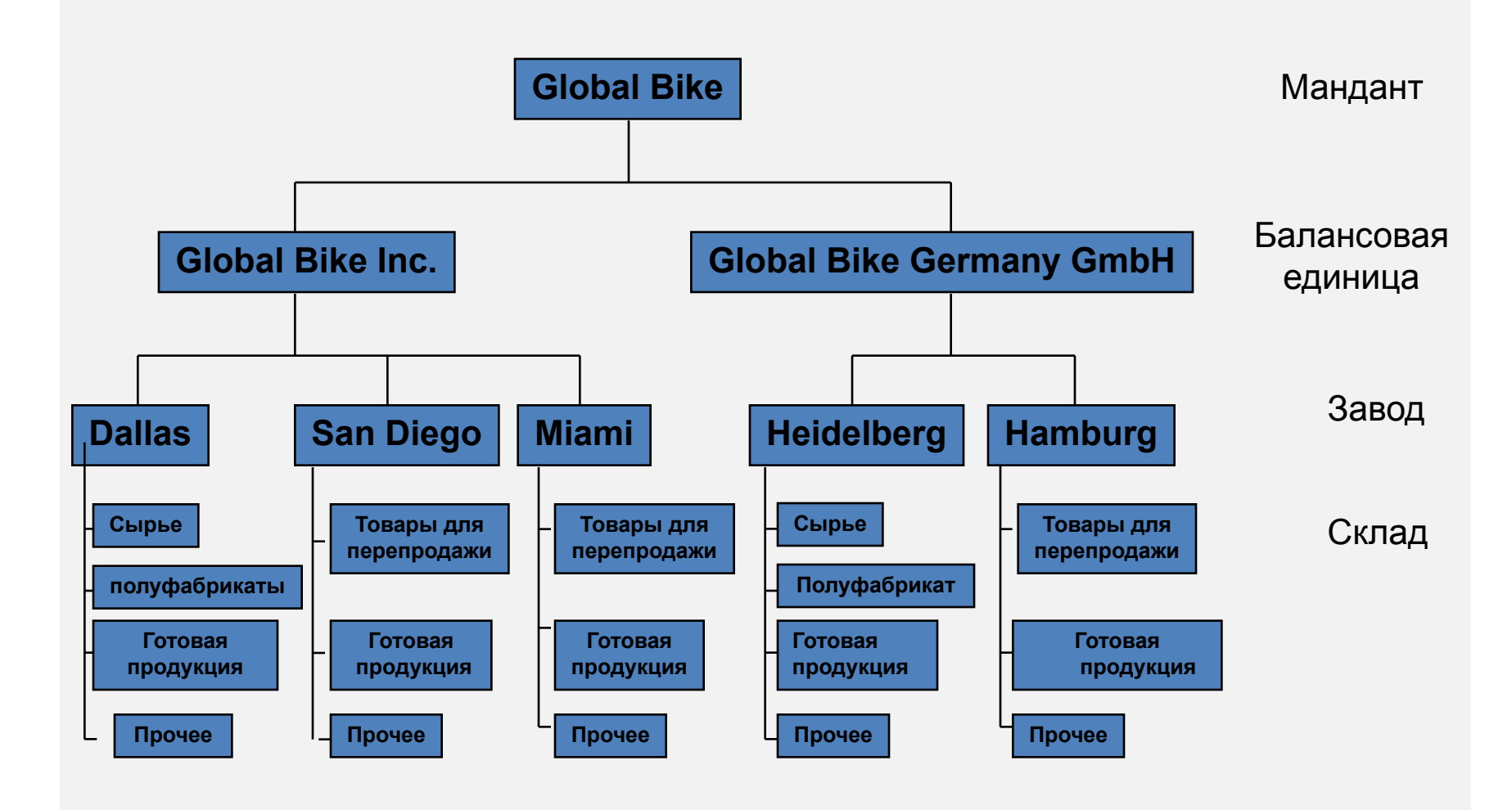

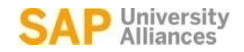

### **SAP ERP** GBI 2.0 Структура предприятия в SAP ERP (Логистика)

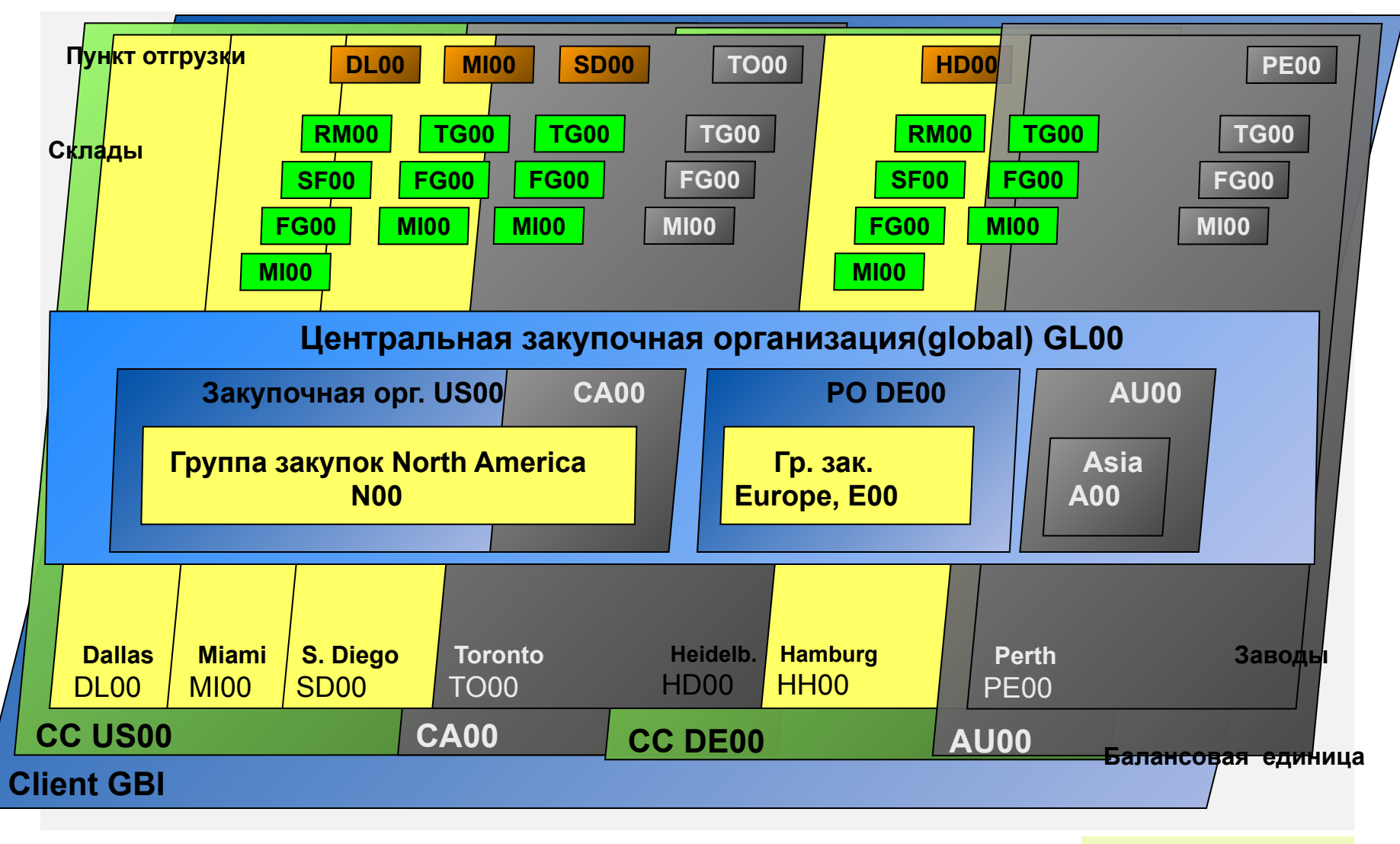

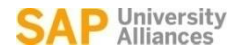

### **SAP ERP**

### MM Основные данные

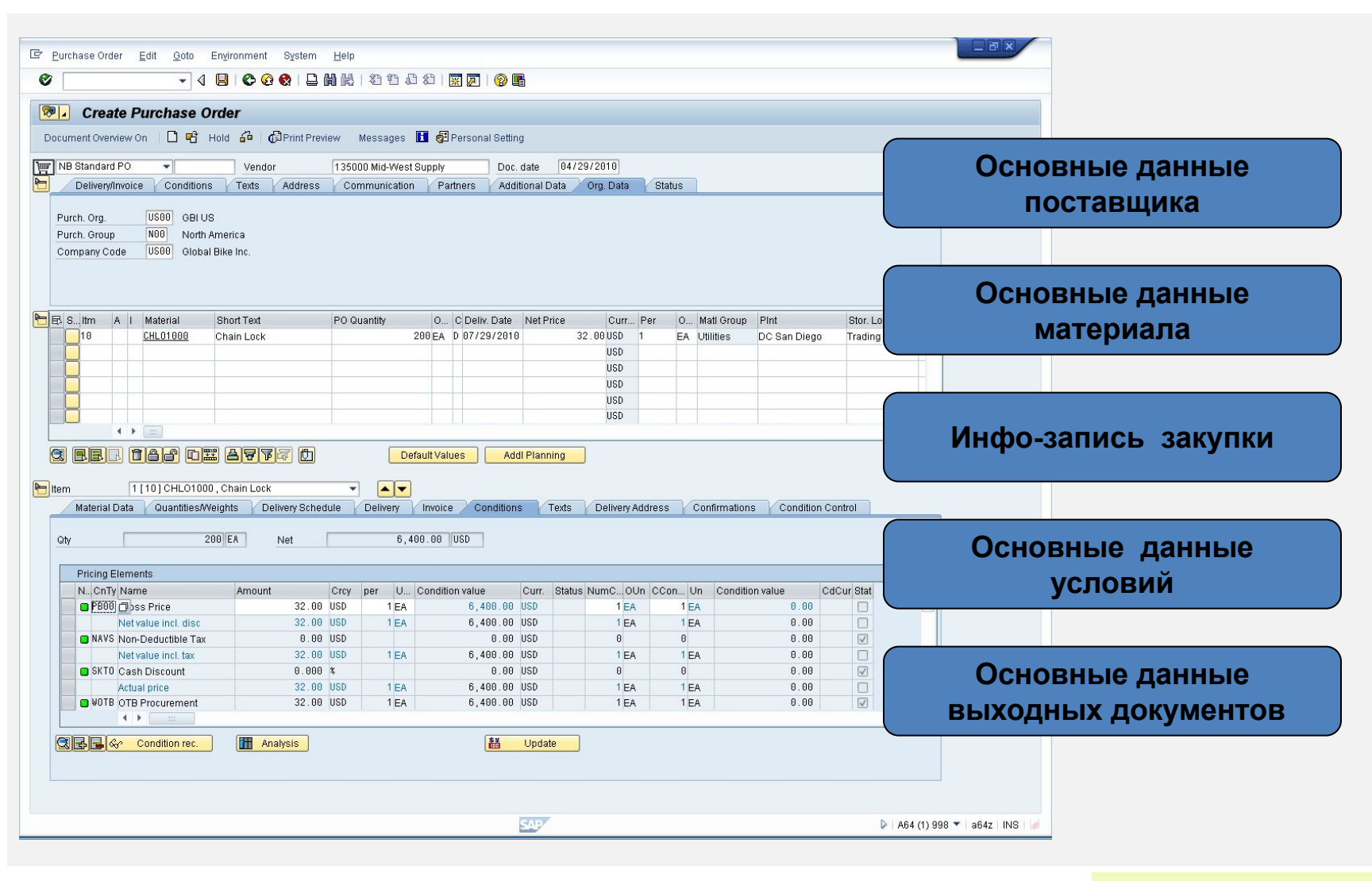

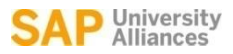

#### **SAP ERP** Основные данные поставщика

- Основные данные поставщика
	- Содержат все данные (информацию), необходимую для работы с внешними поставщиками
	- Используется и поддерживается в основном отделами закупки и бухгалтерии
	- Каждый поставщик ДОЛЖЕН иметь запись основных данных, содержащую основную информацию о нем

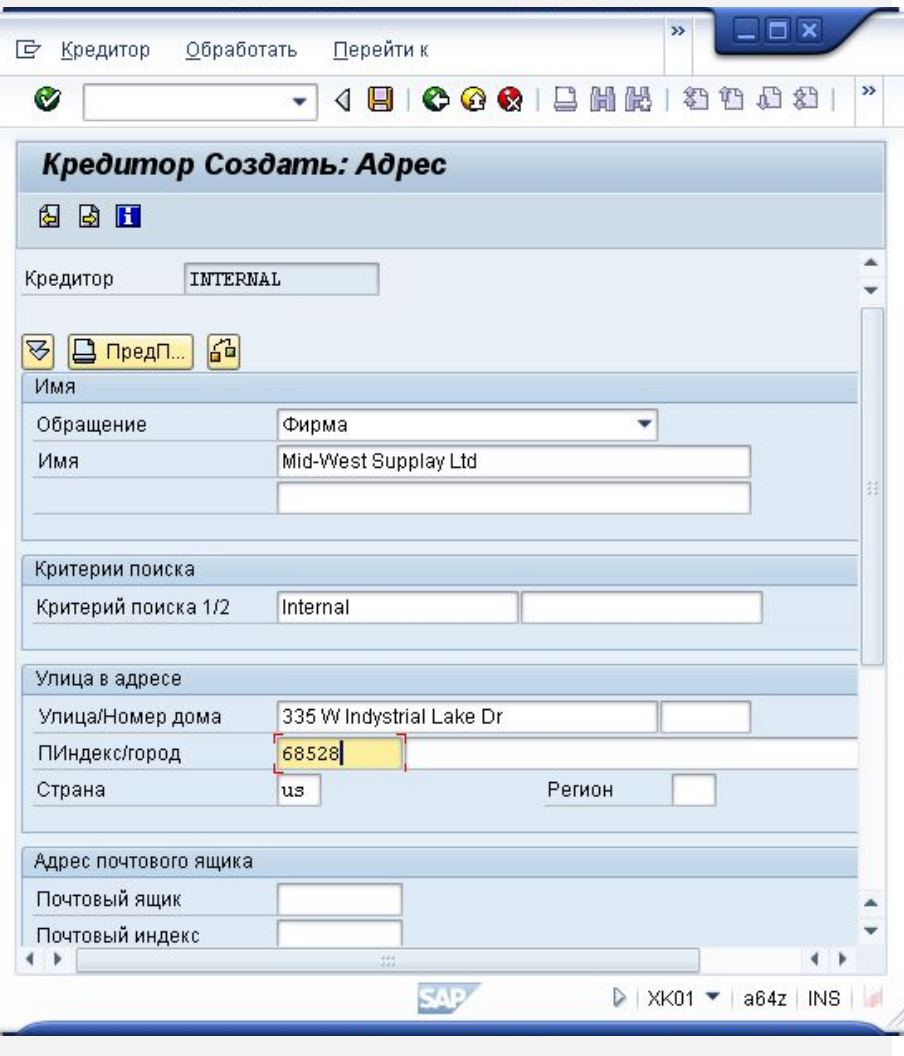

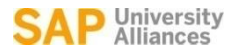

#### **SAP ERP** Обзор основной информации о продавце

- Уровень клиента (манданта)
	- Адрес
	- Номер продавца
	- Предпочитаемый способ связи
- Уровень балансовой единицы
	- Контрольный счет
	- Условия платежа
	- Банковские реквизиты
- Уровень закупочной организации
	- Используемая валюта
	- Имя продавца
	- Партнеры продавца

Общая информация

Информация уровня балансовой единицы Финансовый учет (FI)

Данные закупки Управление материальными потоками (MM)

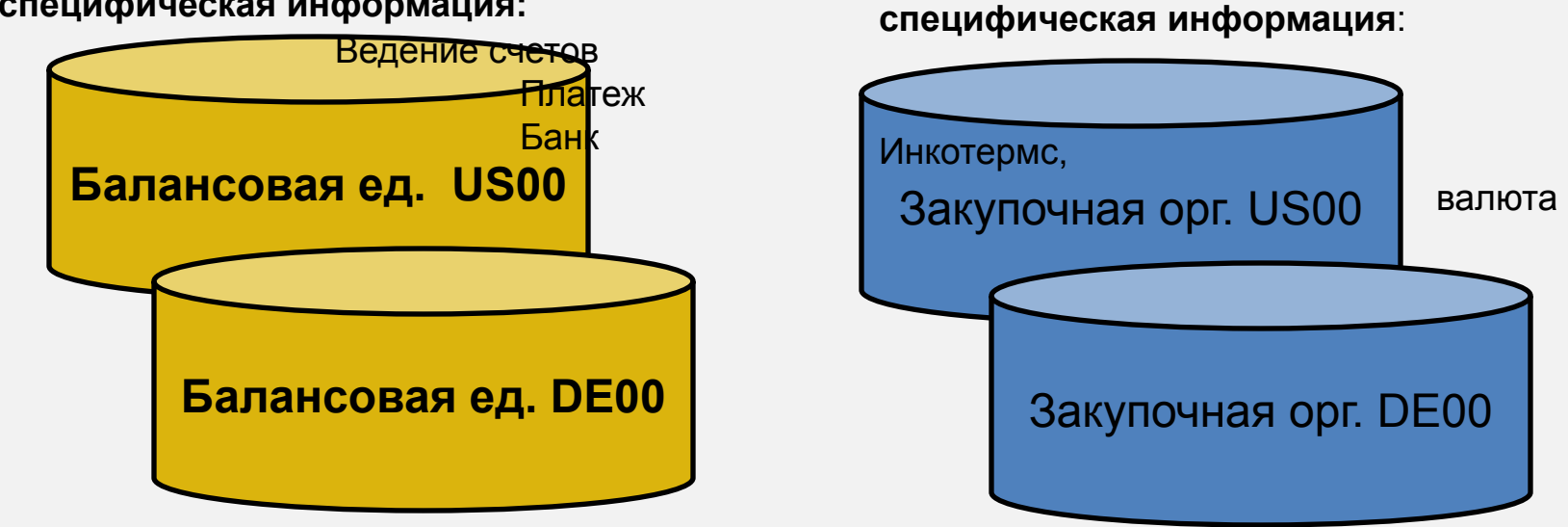

Имя

**Балансовая единица – специфическая информация:**

**SAP ERP**

Мандант XXX

**Общая информация** существенная для всей организации

**Закупочная организация-**

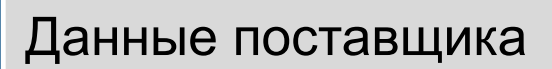

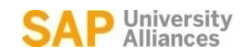

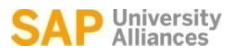

#### **SAP ERP** Основные данные о материалах

- Основные данные о материалах
	- Содержат всю информацию, необходимую компании для управления материалами
	- Используется большинством элементов системы SAP
		- Сбыт
		- Управление материалами
		- Продукция
		- Обслуживание завода
		- Бухгалтерский учет/Управление
		- Управление качеством
	- Основная информация о материалах хранится в функциональных сегментам называемых **Ракурсами**

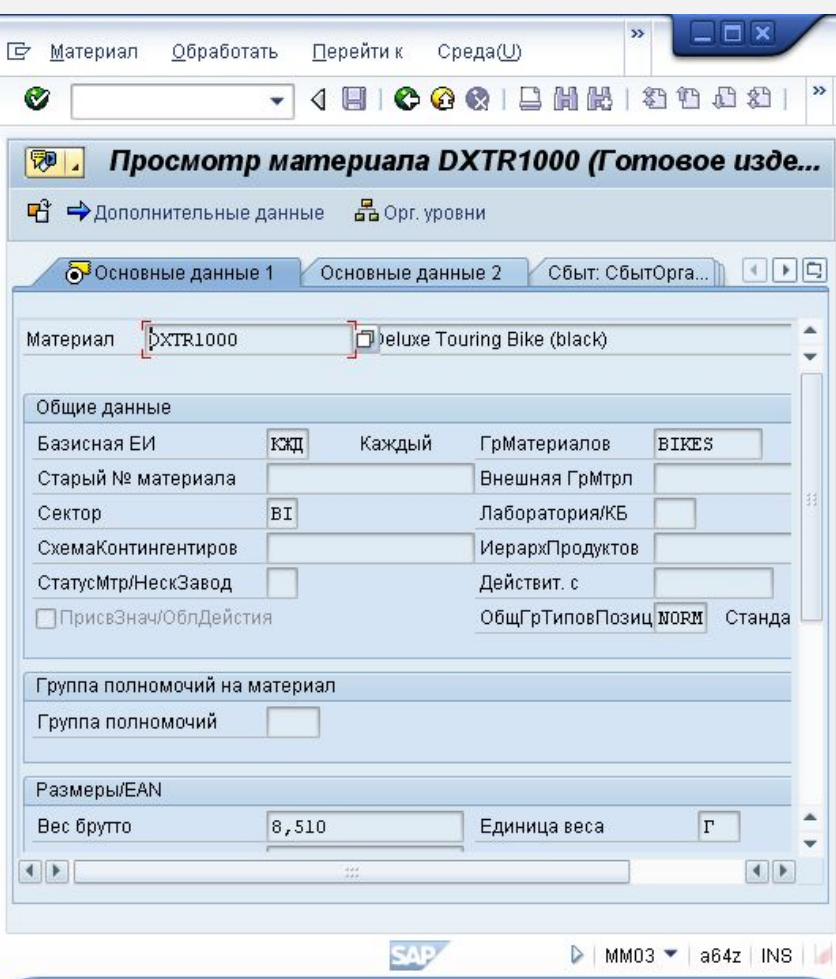

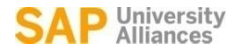

#### **SAP ERP** Структура основных данных. Ракурсы.

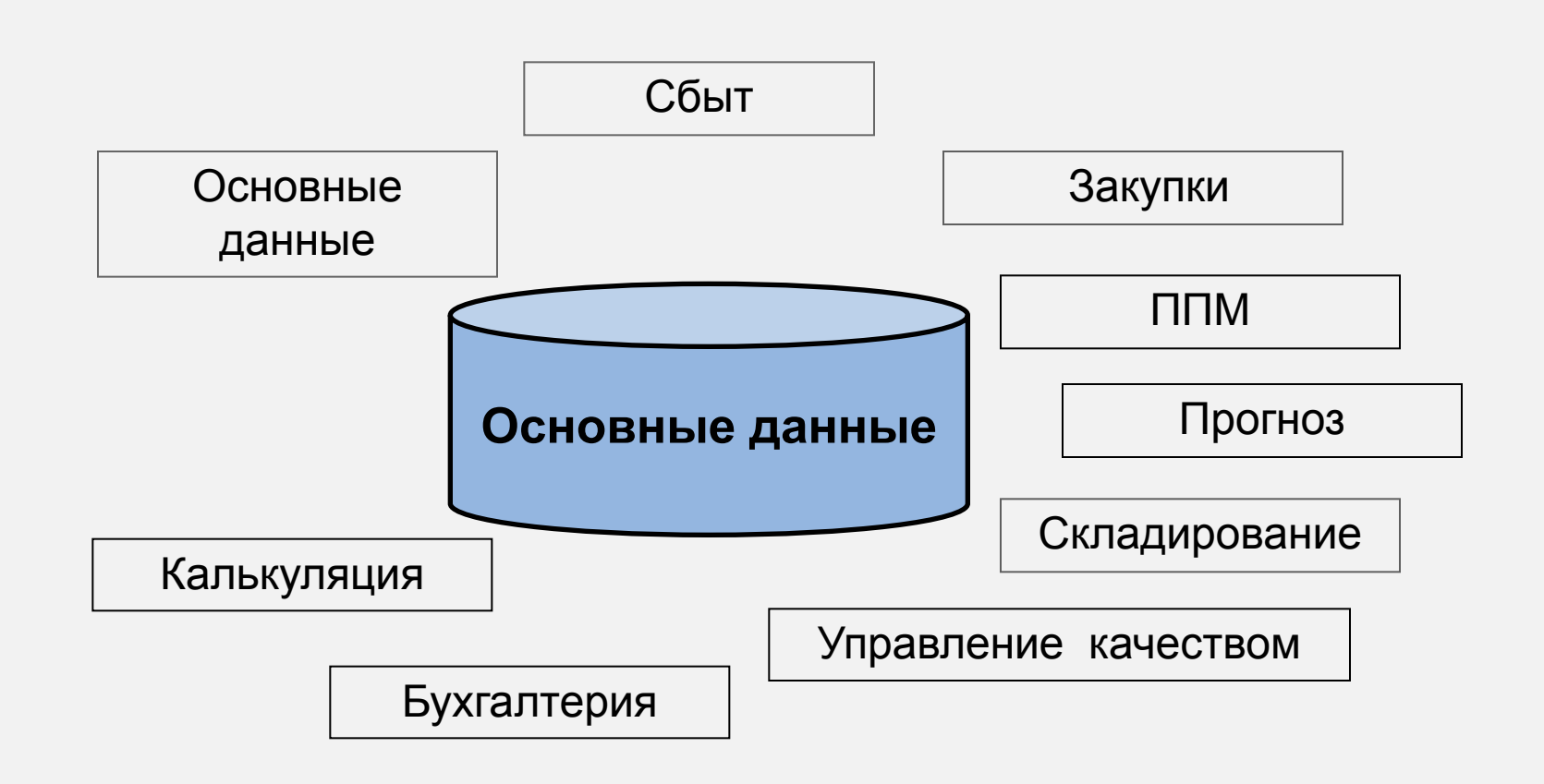

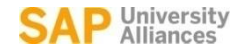

#### **SAP ERP** Основные данные

**Общая информация** существенная всей

организации:

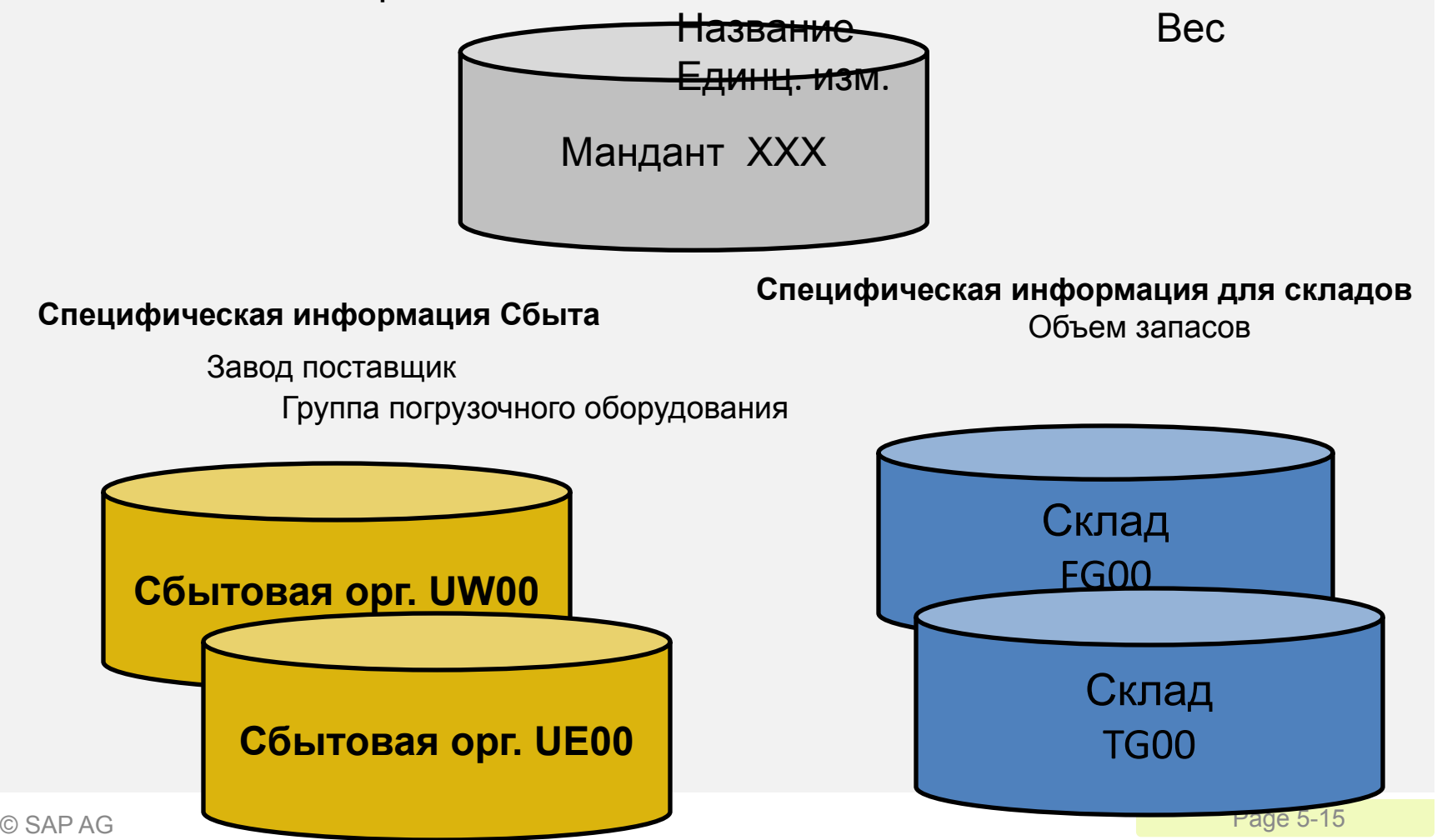

![](_page_15_Picture_0.jpeg)

#### **SAP ERP** Инфо-запись закупки

- Основа для заказа на поставку
	- Описывает связь между поставщиком и материалом
- Может быть создана:
	- Вручную
	- Автоматически запрос цен
	- Автоматически– заказ на поставку
- Отчеты
	- аттестация поставщика

![](_page_15_Figure_10.jpeg)

![](_page_16_Picture_0.jpeg)

#### **SAP ERP** Инфо-запись закупки

- Позволяет закупщикам быстро определить:
	- Какой поставщик предлагает или поставляет указанные материалы
- Информационная запись содержит :
	- Данные о ценах и условиях
	- Последний заказ на поставку
	- Допустимые отклонения в поставках
	- Времена напоминаний
	- Период времени, когда материал может быть поставлен
	- Данные аттестации поставщика
- Служит данными по умолчанию для Заказа на поставку

![](_page_17_Picture_0.jpeg)

### Использование основных данных

![](_page_17_Figure_2.jpeg)

**SAP ERP**

![](_page_18_Picture_0.jpeg)

### Процесс от заказа до платежа

![](_page_18_Figure_2.jpeg)

**SAP ERP**

![](_page_19_Picture_0.jpeg)

#### **SAP ERP** Заявка на закупку материалов

- Внутренний документ, дающий информацию отделу закупок для того чтобы запросить определенный товар или услугу к определенному времени
- Заявки могут быть созданы двумя способами:
- Непосредственно Вручную ( человек, создающий, определяет: что, сколько, и когда)
- Косвенно Автоматически (MRP, производственный заказы, заказ ТОРО, сбытовой заказ)

#### **SAP ERP** Источники выполнения заявки

- Как только заявке назначили источник поставки, она начинает выполняться
- Есть множество способов, которыми отдел закупок может обработать заявку, чтобы определить соответствующий источник поставки:
- Внутренние источники поставок
- Книга источников поставок
- Долгосрочные соглашения
- Запрос котировок (RFQ)

#### **SAP ERP** Внутренние источники поставок

- Заказ на материалы может быть удовлетворен источниками в пределах нашей компании.
	- Возможно, что завод в пределах Вашей фирмы может быть потенциальным источником снабжения необходимым материалом (централизованный склад)
	- Если внутренний источник идентифицирован, требование удовлетворяется внутренней логистической проводкой (заказ на перемещение запаса)

#### **SAP ERP** Книга источников поставок

Книга источников поставок представляет собой запись, которая определяет доступные для заготовки материалы для определенного завода в пределах заданного периода времени.

- Если книга содержит единственный (вариант) источник, то система назначит поставщика для заявки
- Если имеется несколько вариантов, то система покажет вам список поставщиков для выбора
- Если никаких вариантов нет, то система возвращается в исходное состояние для поиска информационных записей и предварительных соглашений

![](_page_23_Picture_0.jpeg)

#### **SAP ERP** Долгосрочные договора

- Заявки могут быть исполнены через существующее долгосрочные договоры о покупке
- Эти договоры подразделены на:
	- Контракты
		- Состоят из пунктов, определяющих отдельные материалы, материальные группы, или услуги с ценами и во многих случаях количество.
			- Количество
			- Стоимость
	- Соглашение о поставке
		- Общее количество материала разбито по времени в графике поставки, состоящего из пунктов, указывающих на количество и запланированную дату поставки

#### **SAP ERP** Запрос котировок (коммерческого предложения )

- Если в системе ничего не существует, то мы должны направить запрос о цене нашим поставщикам. Запрос о цене – это предложение поставщику от закупочной организации направить свое предложение цены на поставку материалов или услуг
	- − Принятые запросы создают инфо-записи закупки
	- Выполняется ценовое сравнение предложений
	- − Производится окончательный выбор предложения

![](_page_24_Figure_6.jpeg)

![](_page_25_Picture_0.jpeg)

#### **SAP ERP** Ценовое предложение поставщика (котировочная заявка)

- Ценовое предложение, полученное компанией твердая оферта, условия которой являются юридически обязательными при решении продолжать сотрудничество с поставщиком. В оферте указываются условия и цены для материалов указанных в запросе для определенного периода времени
	- В SAP запрос и ценовое предложение станут единым документом,когда в созданном запросе Вы введете условия полученные от поставщика.

#### **SAP ERP** Оценка выбранного поставщика

- Оценка поставщика позволяет покупателю выбрать поставщика для сотрудничества, в то же время компания имеет возможность отслеживать свои сделки с поставщиком с помощью оценки деятельности поставщика по следующим критериям
	- Поддерживается 99 основных критериев и 20 субкритериев :
		- Цена
			- Уровень цен
			- История цен
		- Качество
			- Поступления
			- Оценка качества
			- Жалобы/Количество отказов
		- Доставка
			- Оценка своевременности доставки
			- Стабильность по количеству поставленного товара
			- Соблюдение условиям отгрузки
			- Дата подтверждения
	- Затем вы должны создать диапазон оценок(1 -100), и определить весовые коэффициенты для оценки каждой.

![](_page_27_Picture_0.jpeg)

#### **SAP ERP** Заказ на поставку

- Заказ на поставку это официальный запрос Продавцу на поставку определенных товаров или услуг на оговоренных условиях
- Заказы на поставку могут создаваться вручную
	- Со ссылкой на другой заказ
	- Со ссылкой на заявку
	- Со ссылкой на запрос котировок
	- Без ссылки
- Заказы на поставку могут создаваться автоматически

![](_page_28_Picture_0.jpeg)

#### **SAP ERP** Заказ на поставку

- Заказ на поставку может быть использован в различных целях, тип позиции материала определенный в заказе, определит использование заказа и его последующее процессы:
	- Стандартный
		- Складируемый или Расходный
	- Услуги
	- обработка давальческого материала
	- Доставка третьему лицу
	- Консигнация

![](_page_28_Picture_116.jpeg)

![](_page_29_Picture_0.jpeg)

#### **SAP ERP** Структура Заказа на поставку

![](_page_29_Figure_2.jpeg)

![](_page_30_Picture_0.jpeg)

#### **SAP ERP** Выходные документы

- После создания Заказа на поставку необходимо уведомить Продавца, для этого можно использовать следующие способы:
	- В печатном виде
	- E-mail
	- EDI
	- Fax
	- XML
- Существуют различные вспомогательные формы, которые создаются на основе сформированного заказа
	- Печатная форма заказа на поставку
	- Подтверждение заказа
	- Напоминание
	- Соглашение о поставке

![](_page_31_Picture_0.jpeg)

#### **SAP ERP** Поступление материала

![](_page_31_Figure_2.jpeg)

![](_page_32_Picture_0.jpeg)

#### **SAP ERP** Поступление материала

- Движение материалов при котором мы принимает товары в нашей системе
- Если товары, доставлены в соответствии с Заказом, то мы с ним сверяемся:
	- Определяется, верный ли товар получен
	- Система может предоставить информацию из Заказа
		- Материал, количество
	- История заказов обновляется после поступления материала
	- Обновляются данные складов
	- Обновляется счет запасов в Главной книге

![](_page_33_Picture_0.jpeg)

#### **SAP ERP** Движение материала

- Когда происходит движение запасов материала, то оно определяться Видом движения ( Movement Type)
	- Вид движения представляют собой трехзначный код
		- 101 поступление материалов на склад
		- 103 поступление материалов при приемке в блокированный запас
		- 122 возврат Продавцу
		- 231 расход материала для заказа клиента
		- 561 начальный ввод остатков
- Направления движения при получении товаров
	- Склад свободное использование, контроль качества, блокированный запас
	- Контроль качества (склад на контроле качества)
	- Блокированный при поступлении запас (поступление материала в блокированный при поступлении материал)

![](_page_34_Picture_0.jpeg)

#### **SAP ERP** Результаты поступления материалов

- После поступления товаров происходит следующее:
	- Создается документ материала (Material Document)
	- Создается Бухгалтерский документ (Accounting Document)
	- Обновляются данные запасов
	- Обновляются данные запасов в денежном выражении
	- Обновляется история Заказа на поставку
	- Выходные документы могут быть сгенерированы (приходная накладная или этикетка поддона )

#### **SAP ERP** Обработка счета-фактуры. Контроль счетов

- Входящая счет-фактура сравнивается с заказом на поставку по номенклатуре, цене и количеству
- В случае несоответствия данных заказа на поставку и счета фактуры система выдаст ошибку
	- В зависимости от конфигурации системы несоответствие может привести к блокированию проведения фактуры.

![](_page_35_Figure_5.jpeg)

![](_page_36_Picture_0.jpeg)

#### **SAP ERP** Обработка счета-фактуры.

- После того как счет фактура будет сохранен, он возникает денежное обязательство перед поставщиком связанное с заказом на поставку
- После контроля счетов:
	- Заказ на поставку обновляется
	- Обновляются основные данные материала
	- Создается бухгалтерский документ
- После проводки счета-фактуры в системе процесс контроля счетов завершается и Бухгалтерией (FI) инициируется процесс оплаты

![](_page_37_Picture_0.jpeg)

#### **SAP ERP** Оплата продавцу.

- Может быть произведена вручную или автоматически
	- Проводка исходящего платежа или Программа платежей
- Элементы процесса оплаты:
	- Способ платежа
	- Реквизиты банка
	- Оплачиваемые позиции
	- Расчет суммы платежа
	- Печать платежного поручения
- В процесса проведения платежа создается бухгалтерский документ

![](_page_38_Picture_0.jpeg)

### **SAP ERP**

### Перерасчетный счет ПМ/ПСч (Поступление материала/поступление счета)

![](_page_38_Figure_3.jpeg)

![](_page_39_Picture_0.jpeg)

### Перерасчетный счет ПМ/ПСч (Поступление материала/поступление счета)

![](_page_39_Figure_2.jpeg)

**SAP ERP**

![](_page_40_Picture_0.jpeg)

# **SAP ERP** Платежи поставщику Счет кредиторской задолженности уменьшается на величину платежа поставщику Банк Д К Счет кредиторской задолженность перед поставщиком \$100 Д К Банк \$100

![](_page_41_Picture_0.jpeg)

#### **SAP ERP** FI – MM Места интеграции

![](_page_41_Picture_80.jpeg)